## **Инструкция по проверке дипломной работы на антиплагиат**

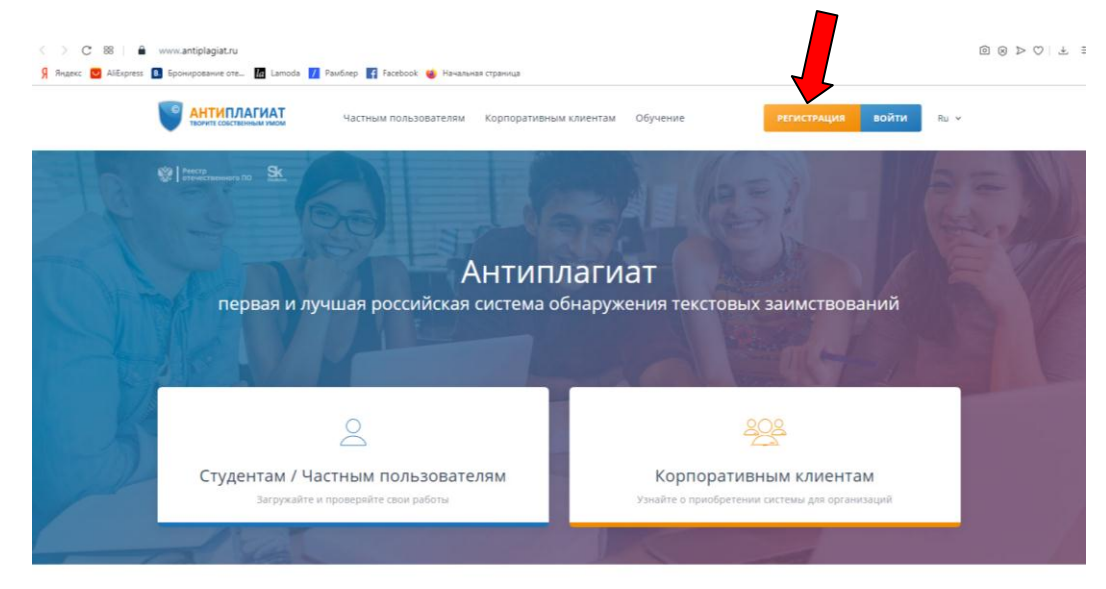

1. Зарегистрироваться на системе antiplagiat.ru

- 2. Войти в личный кабинет и загрузить документ на проверку переведя документ в формат pdf или скопировав текст и вставив в строку «добавить текст».
- 3. Озаглавьте текст фамилией студента.
- 4. Провести проверку.
- 5. Затем пройти по ссылке проверки результатов и посмотреть краткий отчет

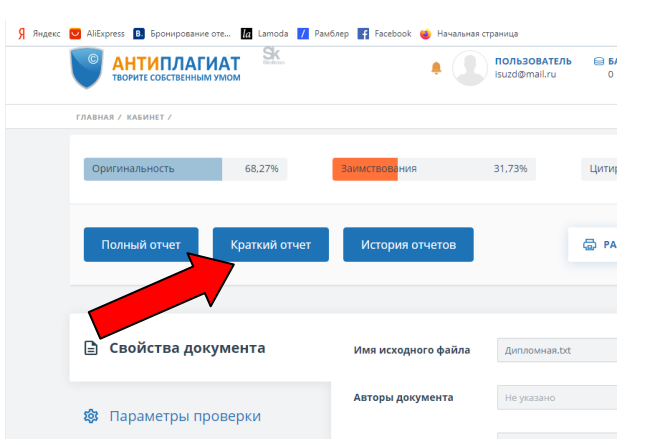

6. Далее пройти по ссылке «еще» и выбрать вариант «Версия для печати»

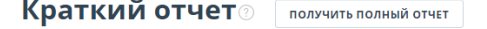

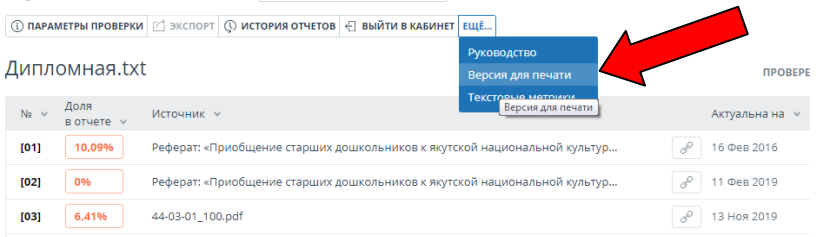

- 7. После появления версии отчета нажимаете одновременно клавиши ctrl+p
- 8. Распечатываете появившийся отчет.

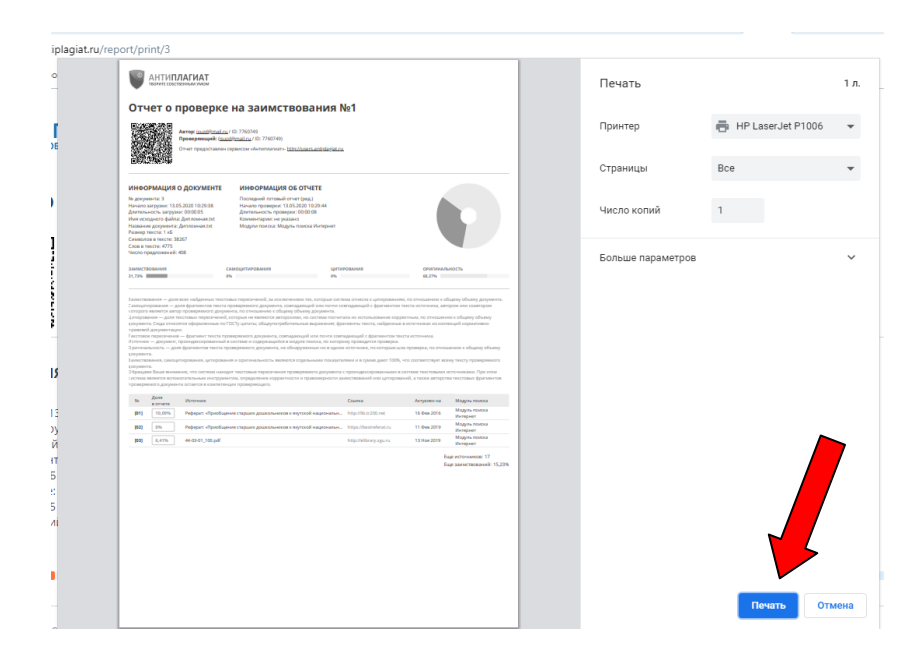

9. Оригинальность текста должна быть не менее 40%.

## **Видеоинструкция :**

<https://www.youtube.com/watch?v=k5-M-4quCbI>